# Upgrade/Downgrade Cloud-registrierte Endgeräte auf Raumbetriebssystem

# Inhalt

**Einleitung Voraussetzungen Anforderungen** Verwendete Komponenten Beschreibung des Szenarios Software-Upgrades für Cloud-registrierte Endgeräte So führen Sie ein Downgrade eines Geräts auf eine vorherige RoomOS-Version durch Wie kann man ein Gerät manuell aktualisieren? SX/MX-Endgerät, das auf TC Software installiert ist So wählen Sie das richtige Paket aus software.cisco.com für einen Endpunkt, der in der Cloud registriert wird Desk Pro Step Upgrade bei CE-Betriebssystemversionen von Desk Pro Zugehörige Informationen

# **Einleitung**

Dieses Dokument beschreibt Upgrade/Downgrade für Cloud-registrierte Endgeräte und analysiert zwei Edge-Fälle: SX/MX-Endgerät auf TC-Software, Desk Pro Step Upgrade.

### Voraussetzungen

#### Anforderungen

Cisco empfiehlt, dass Sie mit den folgenden Themen vertraut sind:

- Control Hub-Plattform
- Endpunktregistrierung und -verwaltung über die grafische Benutzeroberfläche (GUI) des **Endpunkts**
- RaumOS
- Geräte- und Software-Channel-Management über Control Hub

#### Verwendete Komponenten

Geräte zur Durchführung der Tests und Erzeugung der in diesem Dokument beschriebenen Ergebnisse:

• Room Kit-Endgerät

- Codec Plus-Endgerät
- SX10-Endgerät
- Desktop Pro-Endgerät
- Kontrollzentrum

Die Informationen in diesem Dokument beziehen sich auf Geräte in einer speziell eingerichteten Testumgebung. Alle Geräte, die in diesem Dokument benutzt wurden, begannen mit einer gelöschten (Nichterfüllungs) Konfiguration. Wenn Ihr Netzwerk in Betrieb ist, stellen Sie sicher, dass Sie die möglichen Auswirkungen aller Befehle kennen.

### Beschreibung des Szenarios

Der Prozess des Upgrades und Downgrades eines in der Cloud registrierten Endgeräts wird in Verbindung mit den möglichen Vorbehalten beschrieben.

Darüber hinaus werden einige selten vorkommende Edge-Cases\* vorgestellt, wie z. B.: - SX-/MX-Endpunkte, die auf TC-Software basieren, und ein Upgrade auf Room OS ist erforderlich, um sich bei der Cloud zu registrieren.

- Desk Pro Step Upgrade, falls Desk Pro auf älteren CE-Betriebssystemversionen installiert ist.

\* Diese Fälle treten in der Regel auf, wenn ein neues Endgerät nach der RMA empfangen wird und das Endgerät eine ältere Version beibehalten hat.

## Software-Upgrades für Cloud-registrierte Endgeräte

Endpunkte, die bereits in der Cloud registriert sind und auf dem Control Hub als Online angezeigt werden, werden entweder automatisch aktualisiert, ohne dass eine Administratoraktion erforderlich ist, oder der Administrator muss manuell die nächste Version des Raumbetriebssystems für den Softwarekanal auswählen, für den das Gerät abonniert ist. Der Artikel ([hier](https://help.webex.com/en-us/article/idba5c/RoomOS-software-upgrades#Cisco_Reference.dita_7275e9c5-314e-4fb3-92d5-a2c40c47ffb0) verlinkt[\)](https://help.webex.com/en-us/article/idba5c/RoomOS-software-upgrades#Cisco_Reference.dita_7275e9c5-314e-4fb3-92d5-a2c40c47ffb0) beschreibt, wie die Software-Kanäle funktionieren und wie die Software verwaltet werden kann: [RoomOS-Software-Upgrades](https://help.webex.com/en-us/article/idba5c/RoomOS-software-upgrades#Cisco_Reference.dita_7275e9c5-314e-4fb3-92d5-a2c40c47ffb0) .

Ein in der Cloud registrierter Endpunkt kann nicht lokal verwaltet werden, und die Software kann manuell über die Benutzeroberfläche des Endpunkts auf den Endpunkt hochgeladen werden. Durch Navigieren zur Registerkarte Software im Abschnitt Systemwartung auf der Benutzeroberfläche eines Cloud-registrierten Endpunkts wird Folgendes angezeigt:

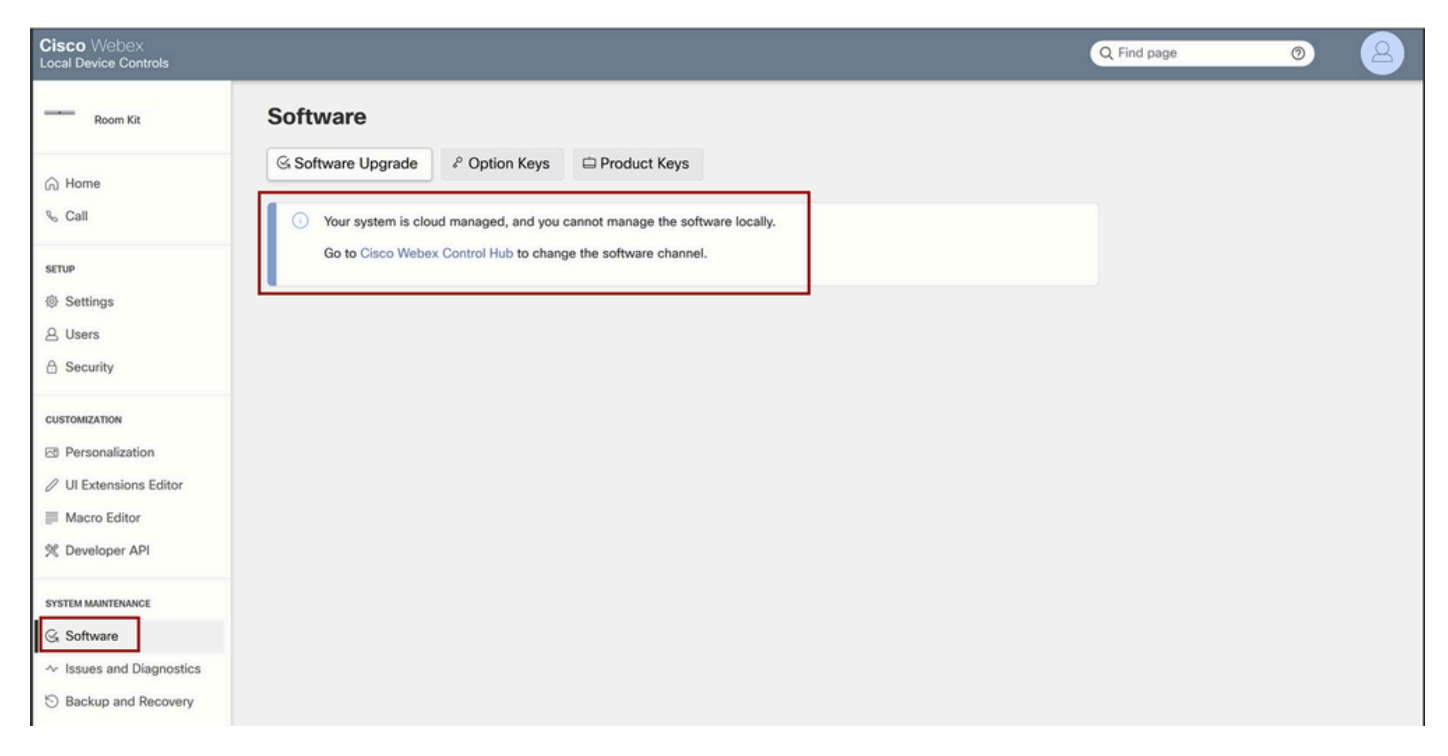

Abschnitt "Local Device Controls Software" für Cloud-registrierte Endgeräte

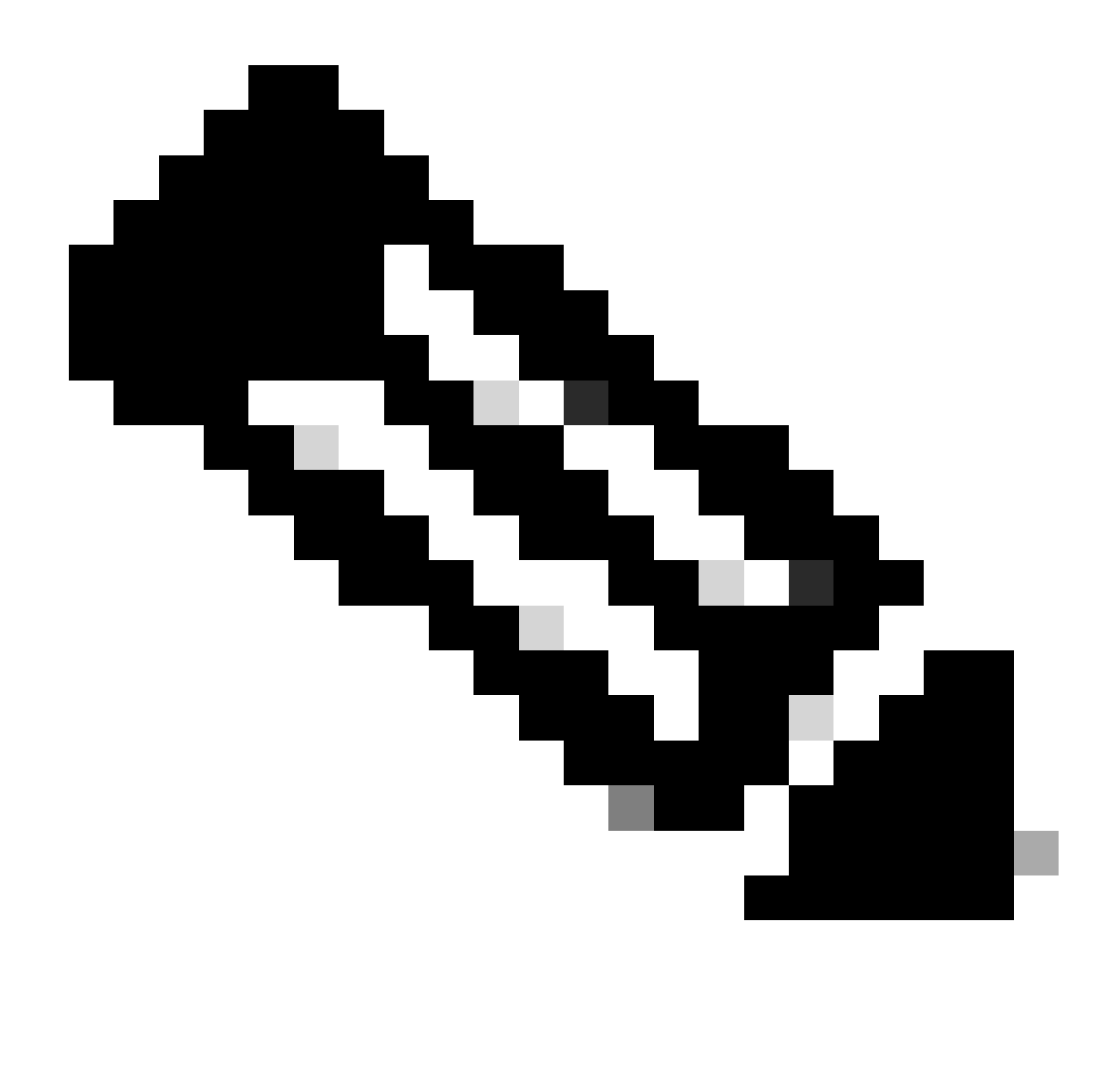

Hinweis: Um auf die grafische Benutzeroberfläche des Endpunkts zuzugreifen, geben Sie die IP-Adresse des Endpunkts in einen Webbrowser ein, und melden Sie sich mit den Anmeldeinformationen eines Administrators an. Der Standardbenutzername lautet admin, und das Standardkennwort ist leer. Dies gilt jedoch nur für einen Endpunkt, den Sie gerade erhalten haben oder der auf die Werkseinstellungen zurückgesetzt wurde.

Sie müssen sich im selben Netzwerk/VLAN wie der Endpunkt befinden, auf den Sie zugreifen möchten, andernfalls können Sie die grafische Benutzeroberfläche des Geräts nicht verwenden.

# So führen Sie ein Downgrade eines Geräts auf eine vorherige RoomOS-Version durch

Für ein Cloud-registriertes Endgerät ist ein Downgrade auf eine Version des Raumbetriebssystems, die älter als 3 Monate ist, nicht möglich. Die Version, auf die Sie Ihr Gerät herunterstufen möchten, muss im Software-Channel Ihrer Control Hub-Organisation verfügbar

sein. Ihr Control Hub-Administrator kann verwalten, welche RoomOS-Version auf den meisten Kanälen in Ihrer Organisation verfügbar ist.

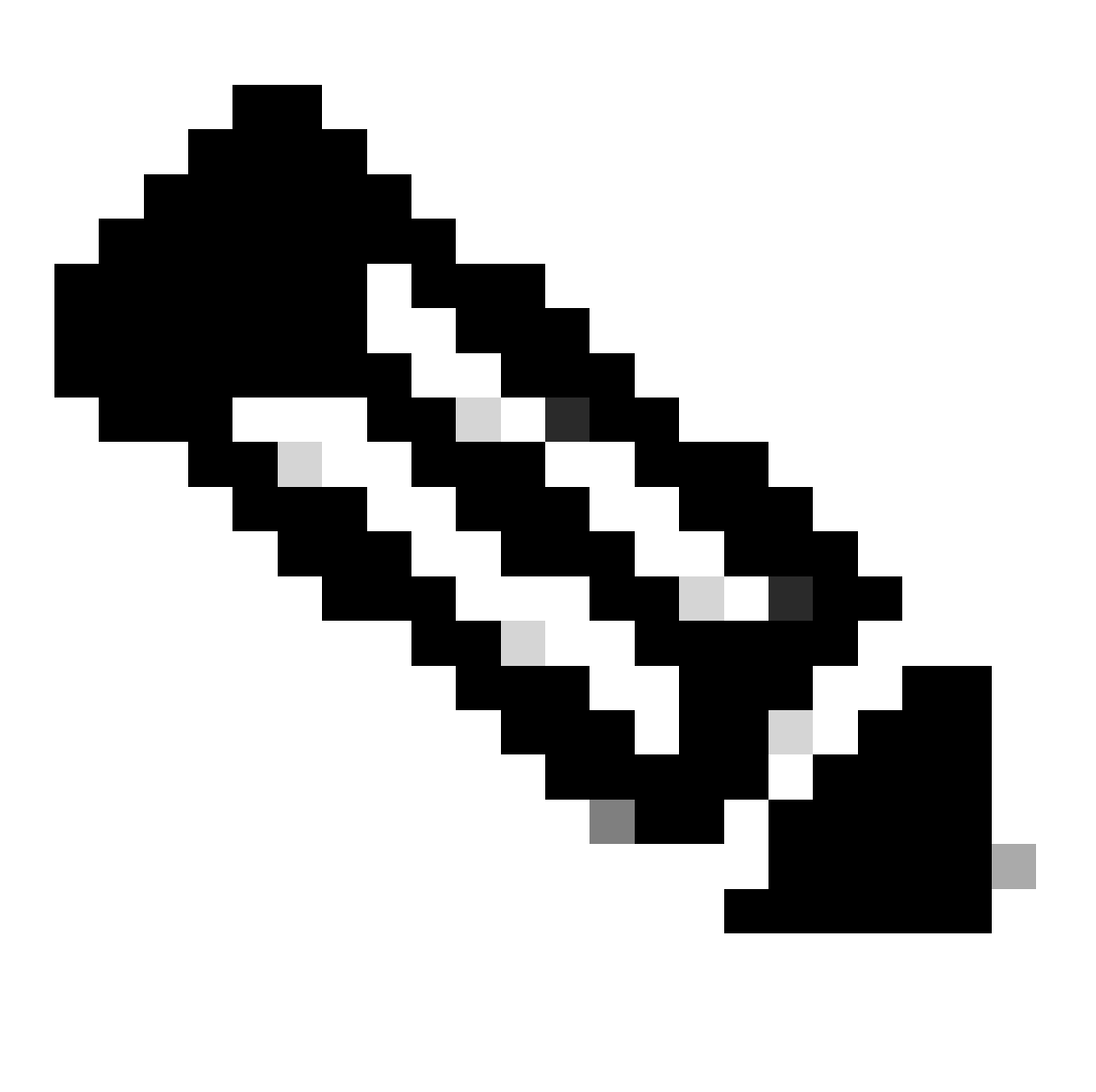

Hinweis: Sie können den Vorschaukanal in Ihrer Control Hub-Organisation nicht beeinflussen, da er immer auf der neuesten verfügbaren Softwareversion verfügbar ist, damit Sie stets die neueste RoomOS-Version testen können.

Um einen Software-Kanal in eine frühere Betriebssystemversion zu verschieben, navigieren Sie zur Registerkarte Geräte im Abschnitt Verwaltung. Wählen Sie dann die Registerkarte Software:

| C Overview<br>Alerts center                  | <b>Devices</b><br><b>Q</b> Templates<br><b>Devices</b> | <b>X</b> Settings<br><b>EXOD</b> Devices<br>E Resources<br>= Software                                    |            |  |  |  |  |
|----------------------------------------------|--------------------------------------------------------|----------------------------------------------------------------------------------------------------|------------|--|--|--|--|
| <b>MONITORING</b>                            | RoomOS<br>Management                                   |                                                                                                    |            |  |  |  |  |
| tel Analytics                                |                                                        |                                                                                                    |            |  |  |  |  |
| ~ Troubleshooting                            | Software upgrade<br>O New software release             |                                                                                                    |            |  |  |  |  |
| Reports                                      | Room, Board & Desk Series V                            |                                                                                                    |            |  |  |  |  |
| MANAGEMENT                                   |                                                        | October<br>March<br>September<br>November<br>December<br>January<br>February                             | Management |  |  |  |  |
| <b>8</b> Users                               | Stable $\odot$<br>۰<br>□ 16                            | <i>OKTITITITITITI NITITITITI</i>                                                                         | Manual     |  |  |  |  |
| <b>B</b> Groups                              |                                                        | RoomCS January 2024                                                                                      |            |  |  |  |  |
| <b>Q</b> Locations                           | $\bullet$ Verification $\odot$<br>⊟                    | <i>OKININININ NININI</i> A<br>RoomOS December 2023                                                       | Manual     |  |  |  |  |
| 巷 Workspaces                                 |                                                        |                                                                                                    |            |  |  |  |  |
| Devices<br>88 Apps                           | $P$ Proview $\odot$<br>白 0                             | $\circ$<br>RoomOS February 2024                                                                          | Automatic  |  |  |  |  |
| <b>Th</b> Account<br>C Organization Settings | ■ Microsoft ⓒ<br>白 0                                   | Devices on this channel are not managed by Cisco and can be managed in the Microsoft Teams Admin Center. |            |  |  |  |  |
|                                              |                                                        | Today                                                                                                    |            |  |  |  |  |

Software-Bereich des Geräts im Control Hub

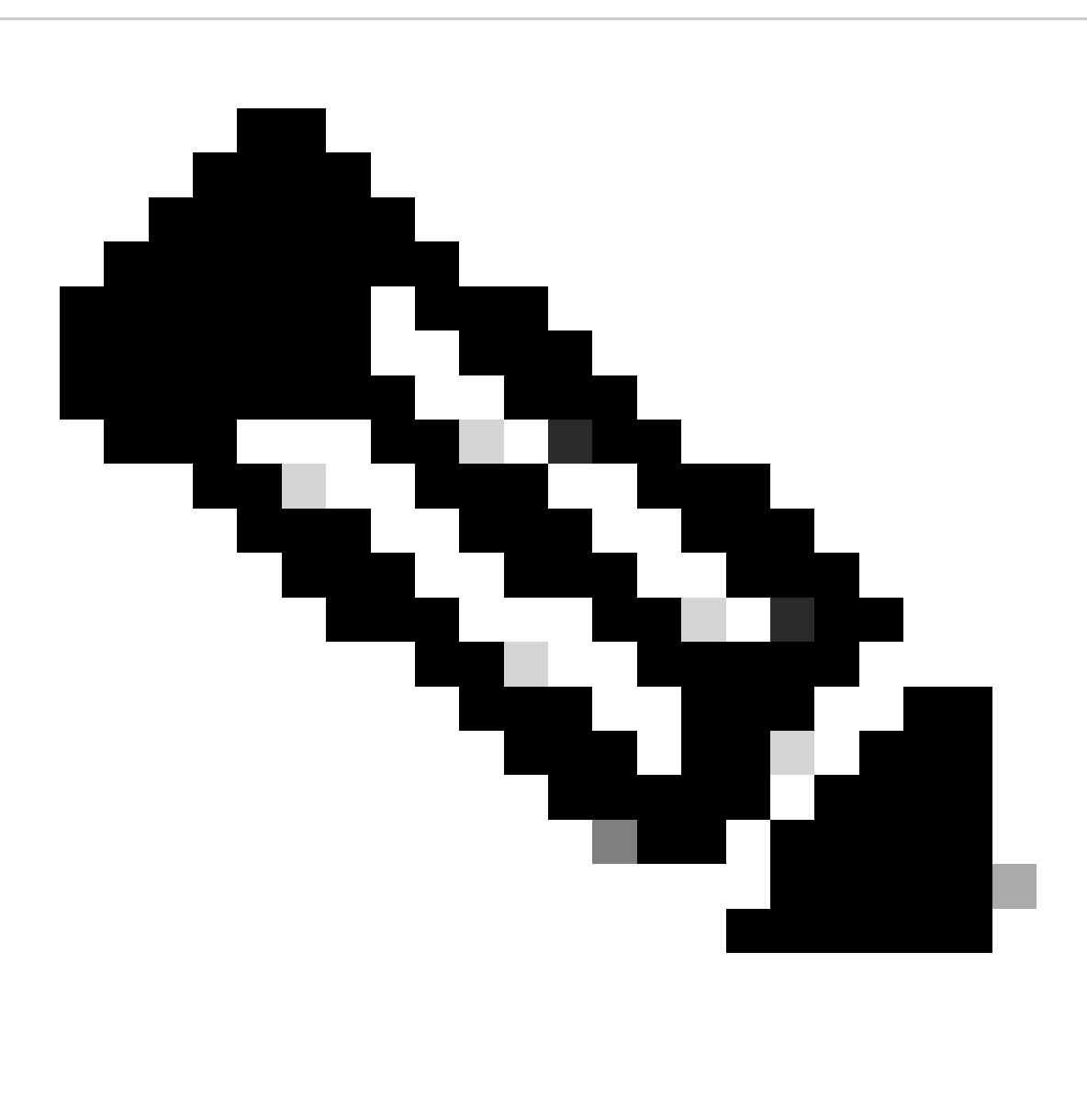

Hinweis: Sie haben Zugriff auf die letzten drei veröffentlichten RoomOS-Versionen. Sobald Sie einen der Kanäle auf eine frühere oder bevorstehende Softwareversion umstellen, werden alle Endpunkte, die diesem Kanal zugewiesen sind und derzeit online sind, entweder sofort oder nachts aktualisiert, je nachdem, was Sie auswählen. Dasselbe geschieht, wenn Sie einen Endpunkt auf einen anderen Softwarekanal verschieben, der eine andere RoomOs-Version hat als die, auf der der Endpunkt gerade läuft. Aus diesem Grund wird empfohlen, dass Sie Ihren stabilen Software-Kanal nicht in frühere Versionen verschieben. Alle Endpunkte auf dem stabilen Kanal sind betroffen. Sie können Ihre Tests mit einem Downgrade für den Verifizierungskanal durchführen. Dies betrifft jedoch alle Geräte, die derzeit dem Überprüfungskanal zugewiesen sind. Planen Sie entsprechend.

Blättern Sie dann nach unten, und wählen Sie die Option Software verwalten neben Ihrem Verifizierungskanal:

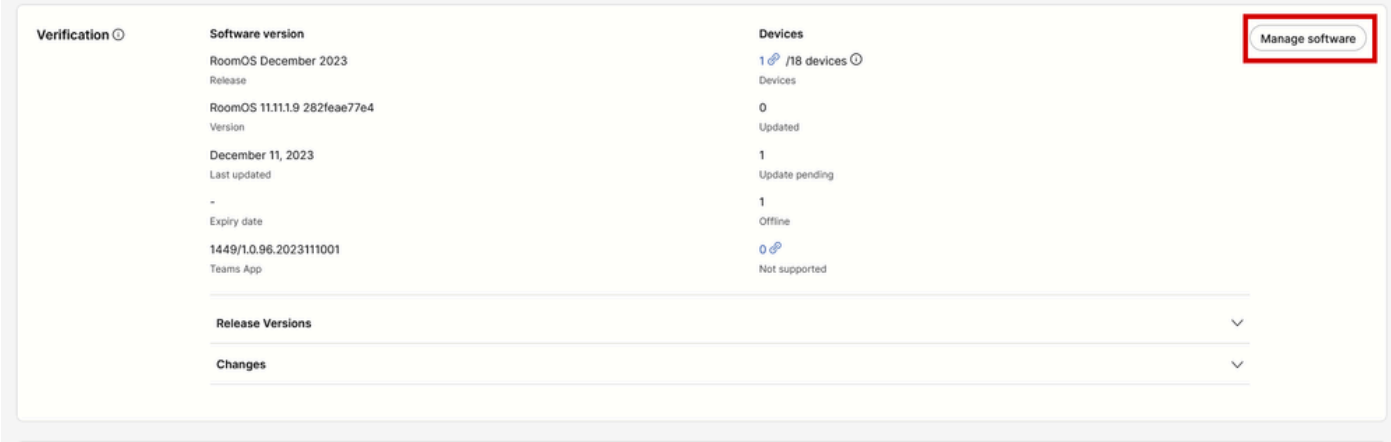

Verifizierungs-Software-Channel im Control Hub

Wählen Sie die vorherige Room OS-Version aus, die Sie bevorzugen, und klicken Sie auf Speichern.

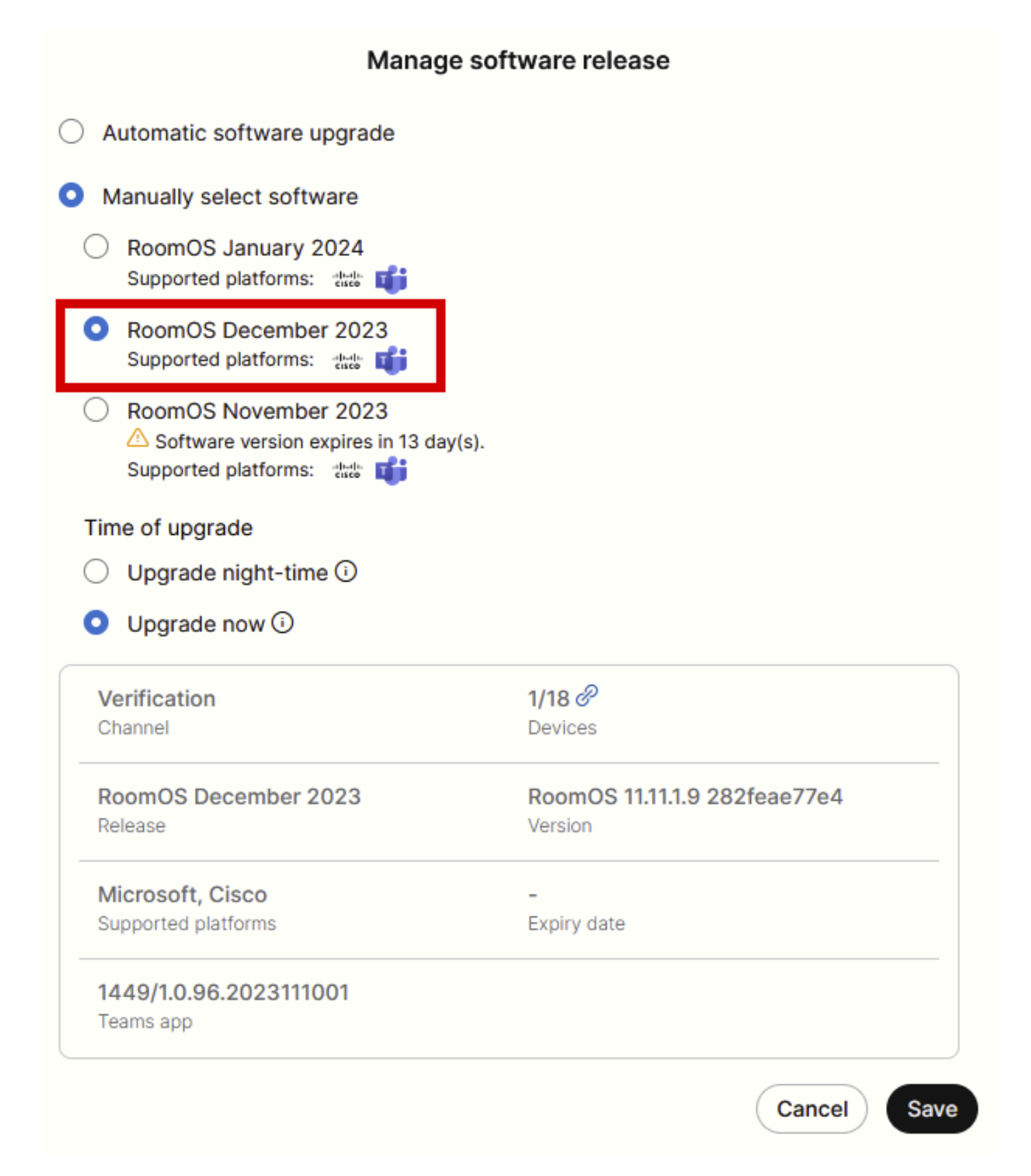

Popup-Fenster "Softwareverwaltung"

Navigieren Sie anschließend zu Workspace, und wählen Sie den Workspace aus, zu dem Ihr Gerät gehört. Klicken Sie dann auf Bearbeiten:

| Co Overview                                                                    | Workspaces                                      |                             |                        |                                                         |                             | (x)<br>Try new Workspaces      | $\odot$             |
|--------------------------------------------------------------------------------|-------------------------------------------------|-----------------------------|------------------------|---------------------------------------------------------|-----------------------------|--------------------------------|---------------------|
| Alerts center                                                                  | 巷 Workspaces<br>tal Insights<br>11 Integrations | <b><del></del></b> Settings |                        |                                                         |                             |                                |                     |
| <b>MONITORING</b><br>tel Analytics                                             | Q Search<br>Select filters                      | $\checkmark$                | Filter by locations    | $\checkmark$                                            | 25 workspaces in total      |                                | Add workspace       |
|                                                                                | 1 workspace selected                            |                             |                        |                                                         |                             |                                | O Delete   X Cancel |
| ~ Troubleshooting<br><b>B</b> Reports                                          | Name +                                          | Type                        | Contains               | Platform ©                                              | Scheduling                  | Calling                        | Actions             |
|                                                                                | 04002<br>$\Box$                                 | Not set                     |                        |                                                         | None                        | Premises Calling               | ÷                   |
| <b>MANAGEMENT</b><br><b>A</b> Users<br><b>A</b> Groups<br><b>Q</b> Locations   | 04010<br>Π                                      | Not set                     | $\blacksquare$ +1<br>- | $\frac{1}{4\pi\sqrt{3}}$                                | Calendar (Microsoft Exchang | Premises Calling               | ÷                   |
|                                                                                | Aphrodite [Desk Mini]                           | Other                       | ÷                      | $\frac{1}{4\pi\sqrt{3}}$                                | Calendar (Microsoft Exchang | Call on Webex (1:1 call, non-P | ÷                   |
|                                                                                | 他 Apollo [Desk Pro]                             | Meeting Room                |                        |                                                         | Calendar (Microsoft Exchang | Call on Webex (1:1 call, non-P | ÷                   |
| 45 Workspaces                                                                  | $\Box$<br>Atlas [SX80]<br>0                     | Not set                     | - -                    | $\frac{1}{1+2}$                                         | Calendar (Microsoft Exchang | Call on Webex (1:1 call, non-P | ÷                   |
| Devices<br>88 Apps                                                             | Calypso [Webex Desk Hub]<br>0                   | Not set                     | <b>Cold</b>            | $\frac{1}{2}$                                           | Calendar (Microsoft Exchang | Call on Webex (1:1 call, non-P | ÷                   |
| <b>C</b> Account                                                               | □<br>Chaos [DX80]                               | Desk                        | 鼻                      | $2.2\%$                                                 | Calendar (Microsoft Exchang | Call on Webex (1:1 call, non-P |                     |
| C Organization Settings                                                        | di Chronos [Room Kit]<br>M                      | Meeting Room                | $  +1$                 | $\frac{\partial \mathcal{M}_n}{\partial \mathcal{M}_n}$ | Calendar (Microsoft Exchang | Call on Webex (1:1 call, non-P |                     |
| <b>SERVICES</b><br>C Updates & Migrations<br>$\bigcirc$ Messaging<br>□ Meeting | Czy będzie działać?<br>$\odot$                  | Other                       |                        |                                                         | None                        | 3rd Party SIP Calling          | ÷                   |
|                                                                                | 战 EQ space                                      | Meeting Room                | $-\mathcal{L}$         | $\frac{a-b}{b\cos\theta}$                               | None                        | Call on Webex (1:1 call, non-P | ÷                   |
|                                                                                | dil Hades - KRK EVENT [Codec Pro]               | Meeting Room                | $\blacksquare$ +3<br>- | $\frac{1}{2}$                                           | Calendar (Microsoft Exchang | Call on Webex (1:1 call, non-P | ÷                   |
|                                                                                | 战 Hermes [Board85S]                             | Meeting Room                |                        | 222                                                     | Calendar (Microsoft Exchang | Call on Webex (1:1 call, non-P | ÷                   |
|                                                                                |                                                 |                             |                        |                                                         |                             |                                |                     |

Abschnitt "Arbeitsbereiche" im Control Hub

Klicken Sie im sich öffnenden Fenster auf Software-Upgrade-Kanal auswählen und wählen Sie Verification Channel (Überprüfungskanal).

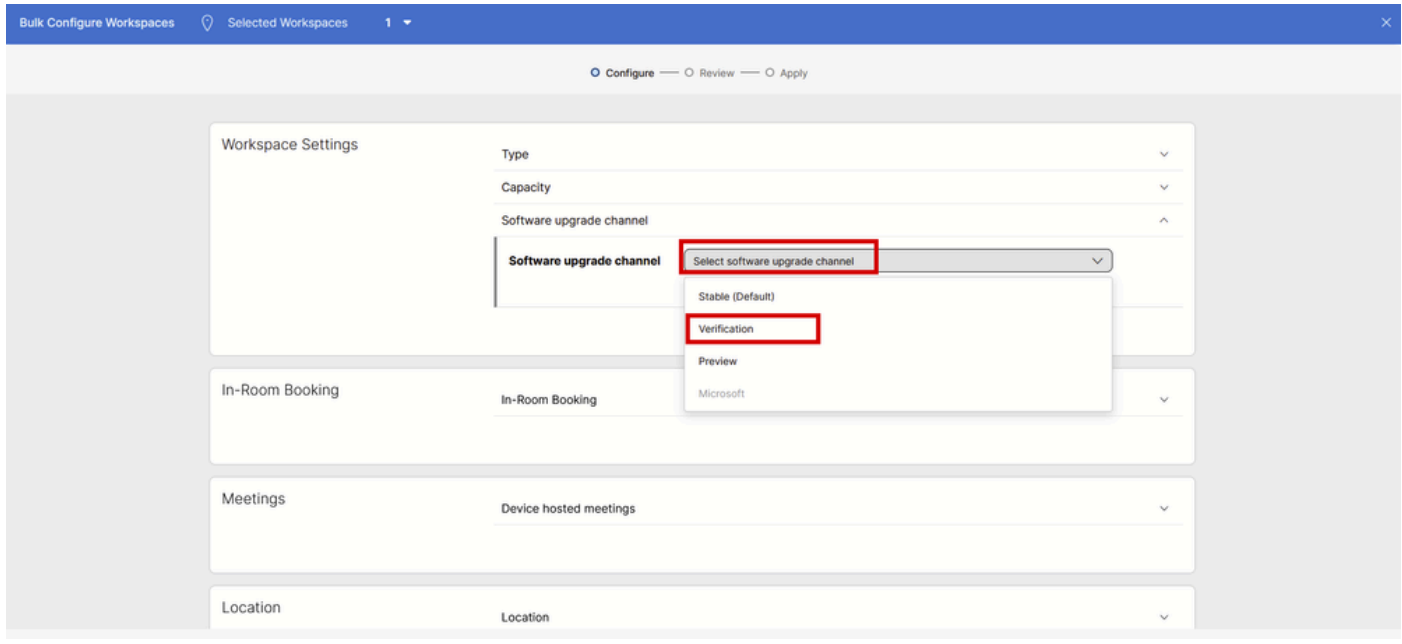

Workspace Bulk-Konfigurationsassistent - Abschnitt Konfigurieren

Klicken Sie dann unten im Bildschirm auf Next (Weiter) und Apply (Anwenden) im Bericht zur Konfigurationsvorschau:

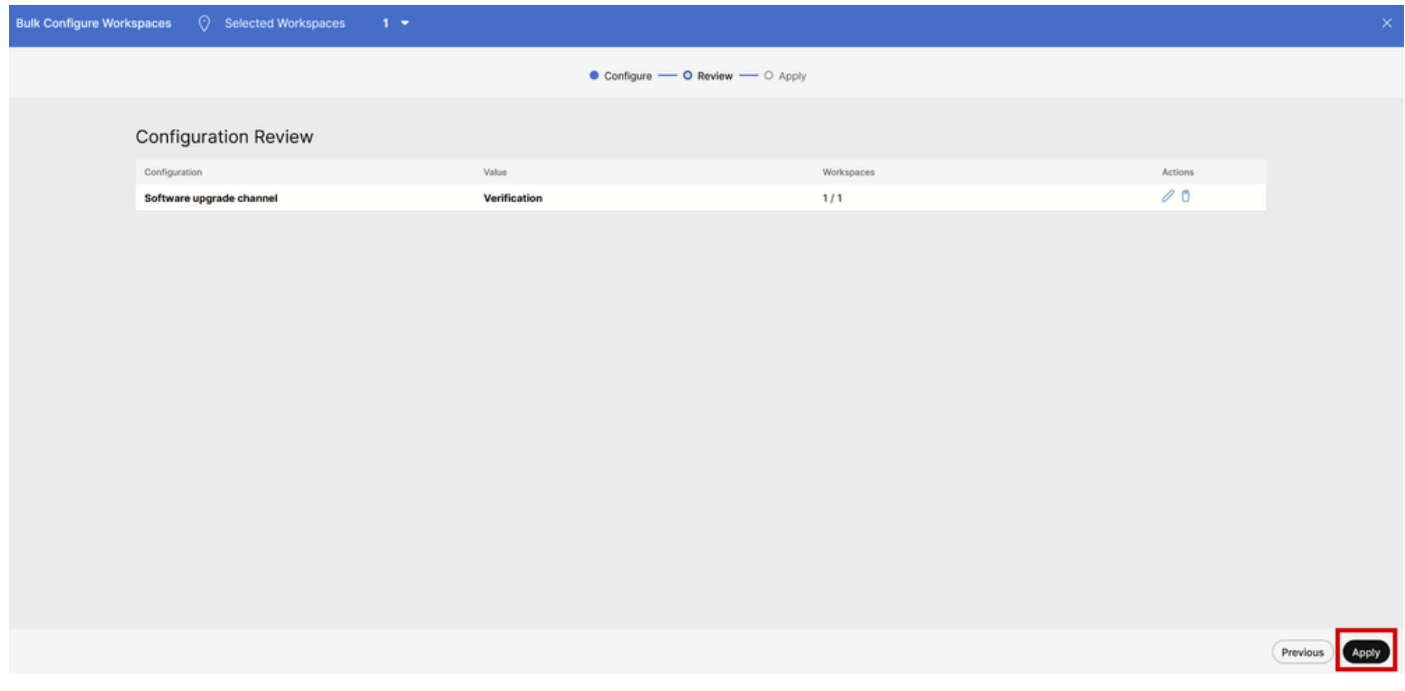

Assistent zum Konfigurieren mehrerer Arbeitsbereiche - Abschnitt "Überprüfen"

Das Gerät wird entweder sofort oder nachts heruntergestuft. Nach dem Downgrade des Endgeräts wird in einer Meldung darauf hingewiesen, dass die Firmware auf den Peripheriegeräten nicht mit dem Betriebssystem des Endgeräts kompatibel ist. Diese Meldung wird in der GUI des Endpunkts und/oder auf dem Endpunktbildschirm angezeigt. Dies ist zu erwarten, da Ihr Endgerät feststellt, dass seine Peripheriegeräte auf "zukünftigen" Firmware-Versionen laufen, die noch nicht veröffentlicht wurden. Anschließend werden die Peripheriegeräte auf eine kompatible Firmware-Version heruntergestuft, die mit Ihrer aktuellen RoomOS-Version übereinstimmt. Ihr Gerät kann mit dieser Downgrade-Version verwendet werden, sobald die Downgrade-Phase der Peripheriegeräte abgeschlossen ist.

### Wie kann man ein Gerät manuell aktualisieren?

In Fällen, in denen Sie ein Endgerät (das derzeit nicht in der Cloud registriert ist) auf eine neuere Version von Room OS aktualisieren müssen, um das Gerät in der Cloud registrieren zu können, kann das Update nicht automatisch erfolgen. Sie müssen eine Aktualisierung manuell über die Benutzeroberfläche des Geräts durchführen. Das bedeutet, dass das Gerät bereits mit dem Netzwerk verbunden sein muss und Sie über HTTP auf das Gerät zugreifen können. Dadurch können Sie über die Benutzeroberfläche auf das Gerät zugreifen.

Um eine manuelle Aktualisierung durchzuführen, navigieren Sie zur Registerkarte Wartung, und klicken Sie dann auf Software Upgrade:

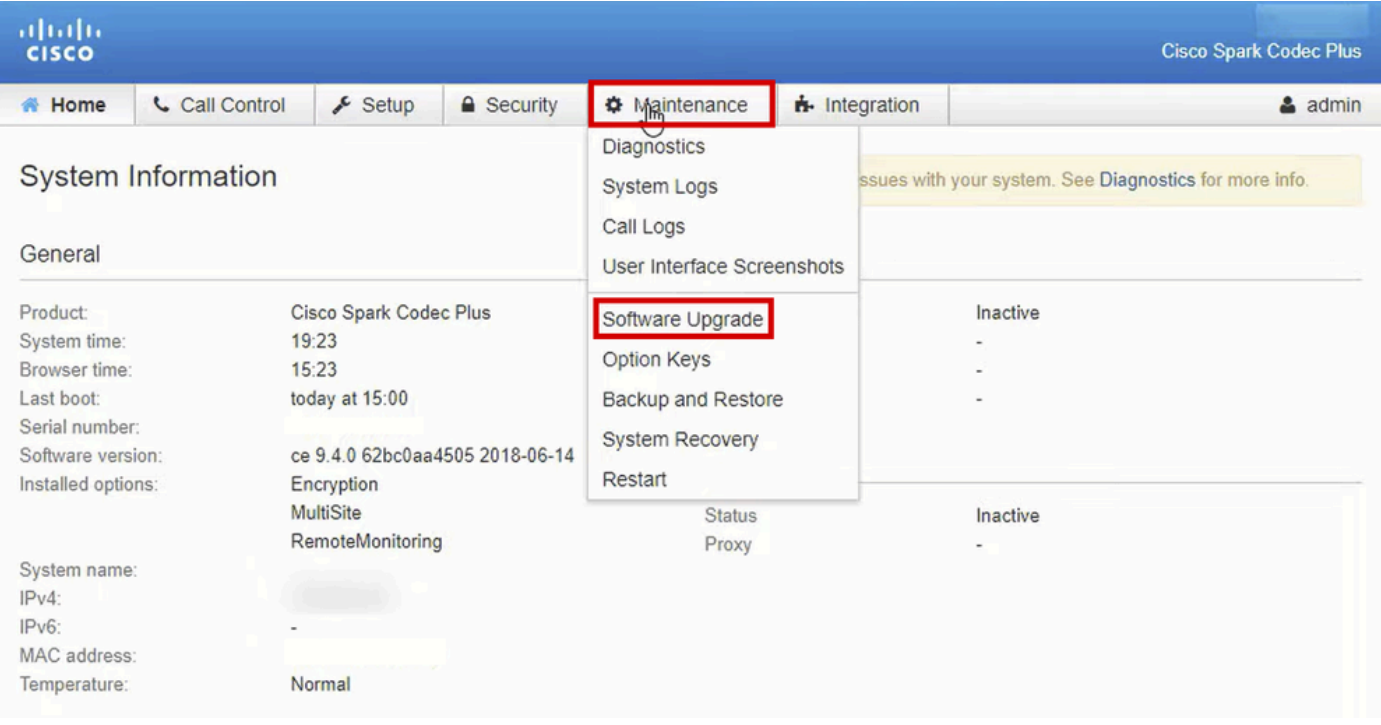

Startabschnitt der GUI eines Endpunkts mit der CE 9.4-Betriebssystemversion

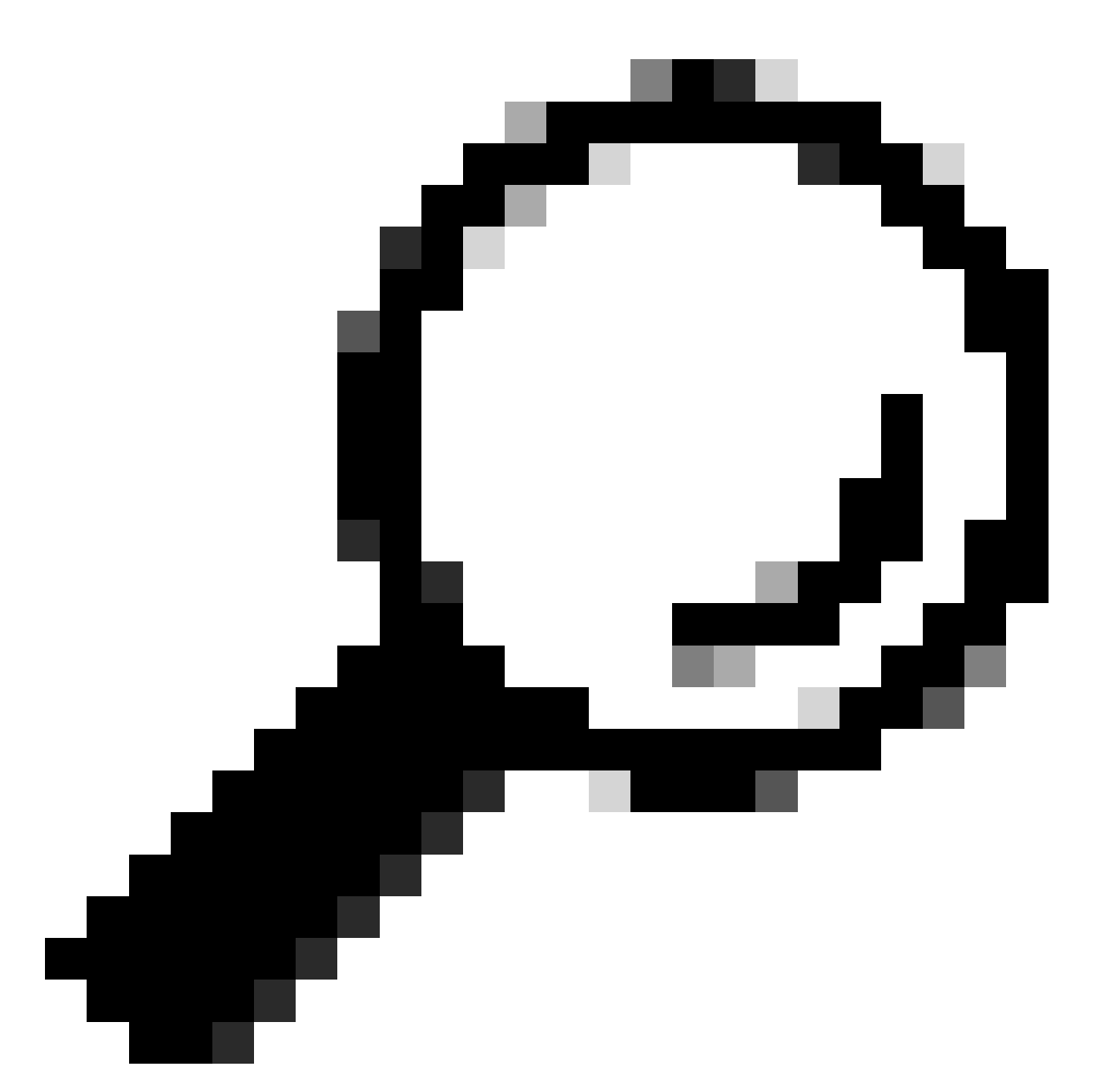

Tipp: Der im vorherigen Beispiel verwendete Endpunkt befindet sich auf dem Betriebssystem CE Version 9.4. Je nach Betriebssystemversion Ihres Endpunkts unterscheiden sich die Navigation durch das Menü und die Benennung der Elemente in der GUI.

Sobald Sie zum Abschnitt für das Software-Upgrade navigieren, suchen Sie nach der Option für das Upgrade des Endgeräts, indem Sie eine Software-Datei lokal auf Ihrem Computer auswählen und diese hochladen. Laden Sie zu diesem Zeitpunkt das Softwareinstallationspaket von software.cisco.com herunter. Laden Sie es hoch und klicken Sie auf Software installieren:

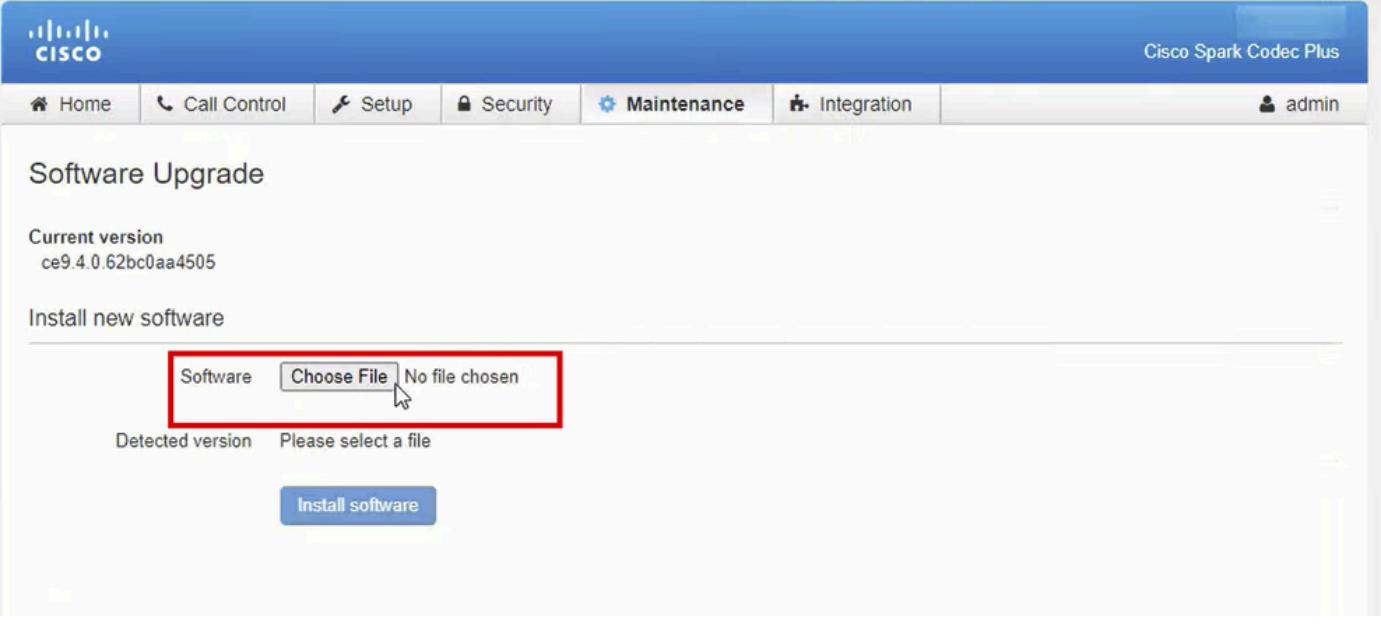

Abschnitt "Software Upgrade" der Benutzeroberfläche eines Endpunkts mit der Betriebssystemversion CE 9.4

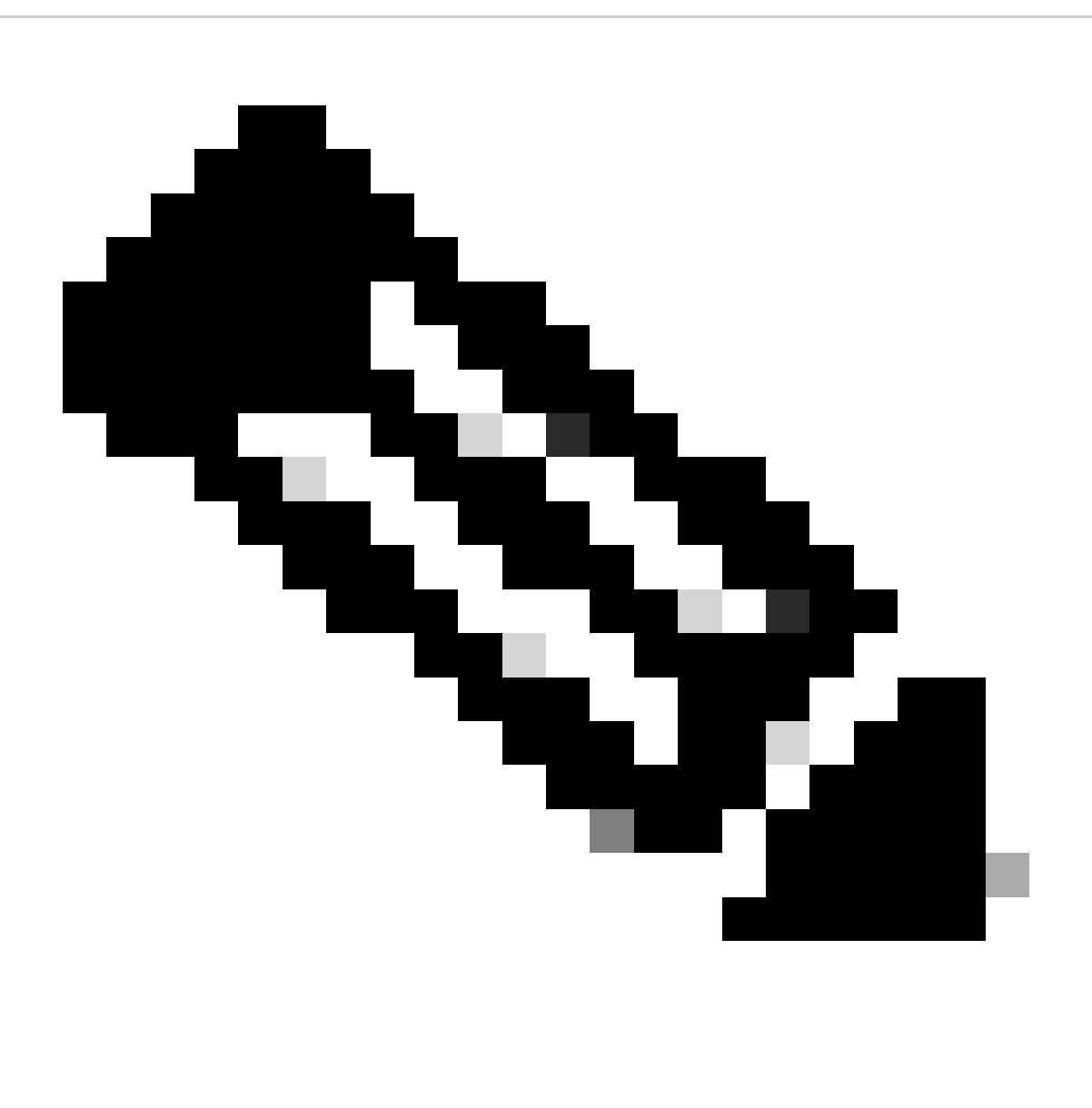

Hinweis: Wenn Sie ein Gerät pingen können, bedeutet dies nicht unbedingt, dass das

Gerät über HTTP erreichbar ist und Sie erfolgreich auf die GUI zugreifen können. Der Ping-Befehl sendet ICMP-Datenverkehr an den Endpunkt. Der Zugriff auf die GUI erfolgt über HTTP. Es besteht die Möglichkeit, dass das Gerät pingbar ist. Wenn Sie sich jedoch an die grafische Benutzeroberfläche des Geräts wenden, können Sie nicht durch das Menü navigieren und die folgende Meldung anzeigen:

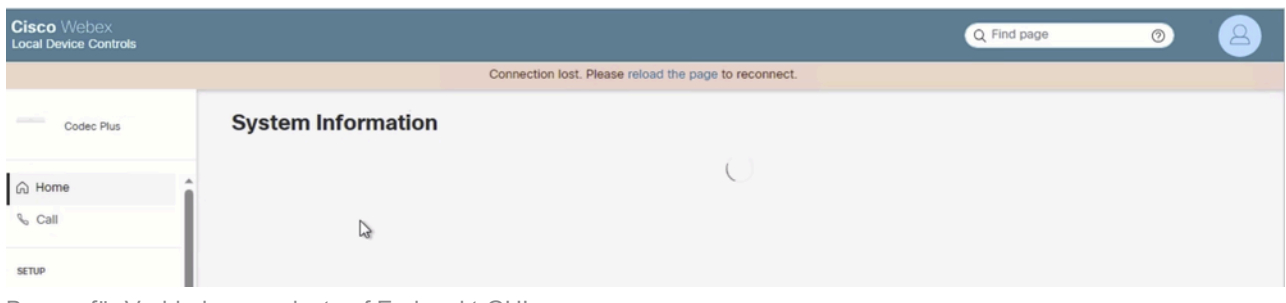

Banner für Verbindungsverlust auf Endpunkt-GUI

In diesem Szenario ist es hilfreich, die Netzwerkkonfiguration des Geräts erneut zu überprüfen. Die in der Umgebung des Geräts festgelegten Proxyeinstellungen können das Erreichen des Geräts durch HTTP beeinträchtigen und blockieren.

### SX/MX-Endgerät, das auf TC Software installiert ist

In seltenen Fällen erhalten Sie einen Endpunkt der SX- oder MX-Serie, der sich noch auf der TC OS-Version befindet und ihn auf die neueste CE-Version aktualisieren möchte, die die Cloud-Registrierung unterstützt. In solchen Fällen müssen Upgrades auf ältere Betriebssystemversionen durchgeführt werden, bevor das Upgrade auf CE erfolgreich ist.

Navigieren Sie zu software.cisco.com, und suchen Sie das Softwarepaket, das dem zu aktualisierenden Endpunkt entspricht.

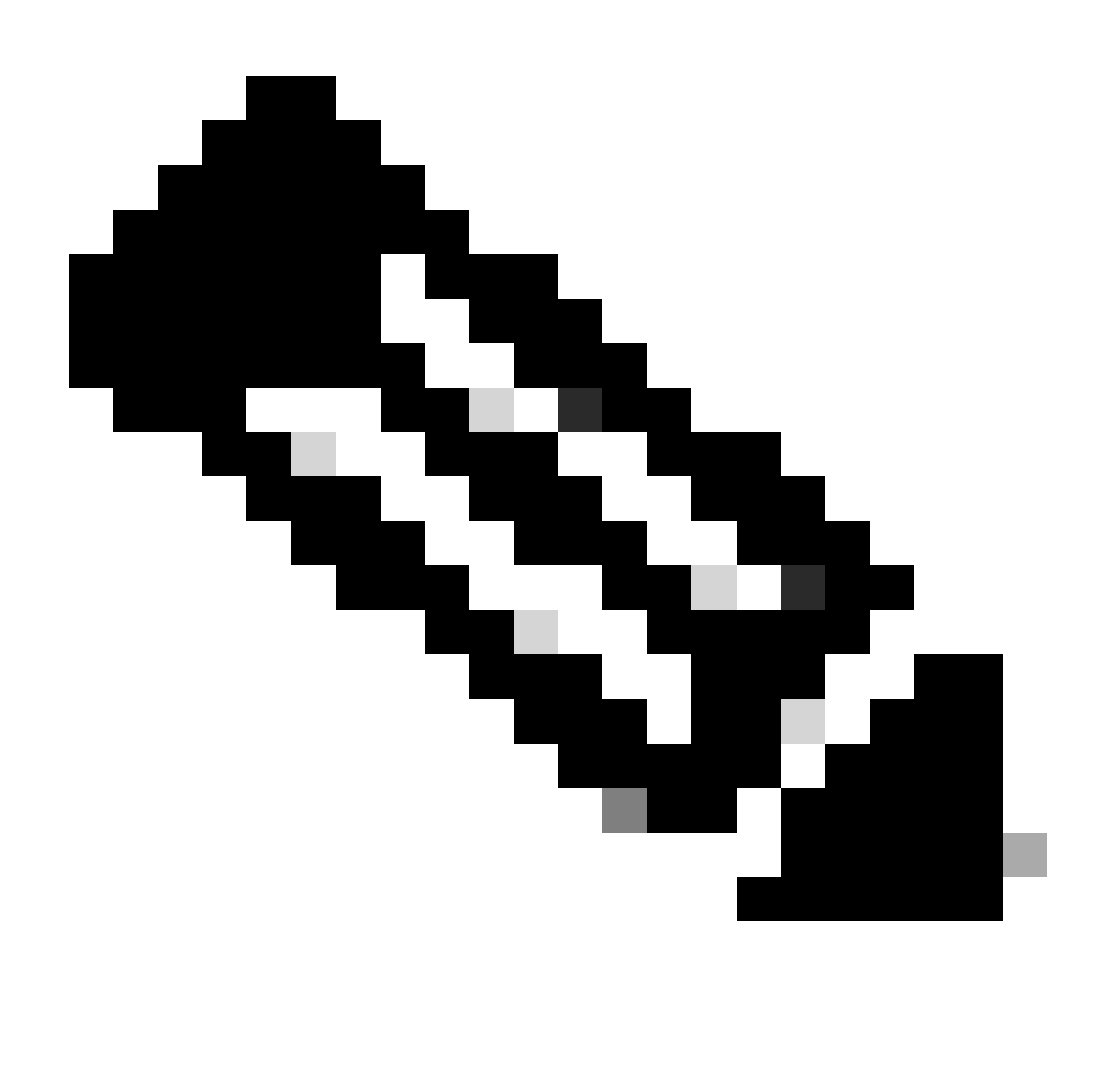

Hinweis: Wenn Sie versuchen, ein Upgrade von SX10 auf die neueste CE-Version durchzuführen, wählen Sie das entsprechende Paket für SX10 aus. Unter SX20 aufgeführte Softwarepakete können nicht verwendet werden. Obwohl Endpunkte ähnlich sein können, verfügt jeder Endpunkt über eine eigene Softwareversion, die Sie auswählen müssen. Softwarepakete für den SX20-Endpunkt können nicht heruntergeladen und für das Upgrade von SX10 verwendet werden. Die Installation schlägt fehl, da der Typ des Endpunkts nicht mit der Betriebssysteminstallationsdatei übereinstimmt, die Sie verwenden möchten.

Beispielsweise kann ein SX10-Gerät, das sich in der TC.3.14-Betriebssystemversion befindet, nicht auf CE9.15.15.4 aktualisiert werden.

Wenn Sie versuchen, direkt ein Upgrade auf CE9.15.15.4 durchzuführen, wird die Fehlermeldung "Installation fehlgeschlagen: Installation fehlgeschlagen" angezeigt.

Sie müssen zunächst mit einem Upgrade auf die intermediäre Betriebssystemversion TC.3.21 fortfahren, siehe unten:

| <b>Software</b> Download                                                               |                              |                                                                                                    |                                                                      |           |     |
|----------------------------------------------------------------------------------------|------------------------------|----------------------------------------------------------------------------------------------------|----------------------------------------------------------------------|-----------|-----|
|                                                                                        |                              | Downloads Home / Collaboration Endpoints / TelePresence Integration Solutions / TelePresence SX Series / TelePresence SX10 Quick Set / TelePresence Software- TC7.3.21 |                                                                      |           |     |
| Q Search<br><b>Expand All</b><br>Collapse All<br>$\checkmark$<br><b>Latest Release</b> |                              | TelePresence SX10 Quick Set<br>Release TC7.3.21<br>A My Notifications                                                                                                  | <b>Related Links and Documentation</b><br>Release Notes for TC7.3.21 |           |     |
| CE9.15.17.4<br>TC7.3.21                                                                |                              | <b>File Information</b>                                                                                                    | <b>Release Date</b>                                                  | Size      |     |
| All Release<br>9.15                                                                    | $\checkmark$<br>$\checkmark$ | Software for SX10 for CUCM<br>cmterm-s52030tc7_3_21.k3.cop.sgn<br>Advisories [1]                                                                                       | 13-Mar-2020                                                          | 219.25 MB | 土豆脂 |
| CE9.15.17.4<br>CE9.15.16.5                                                             |                              | Software for SX10<br>s52030tc7_3_21.pkg<br>Advisories F1                                                                                                    | 13-Mar-2020                                                          | 220.46 MB | 土豆脂 |
| CE9.15.15.4                                                                            |                              |                                                                                                    |                                                                      |           |     |

SX10 TC 7.3.21 Softwarepaket

Nachdem Sie TC7.3.21 heruntergeladen und erfolgreich installiert haben, aktualisieren Sie den Endpunkt auf die neueste verfügbare CE-Version, die zum Zeitpunkt der Erstellung dieses Artikels CE9.15.17.4 ist:

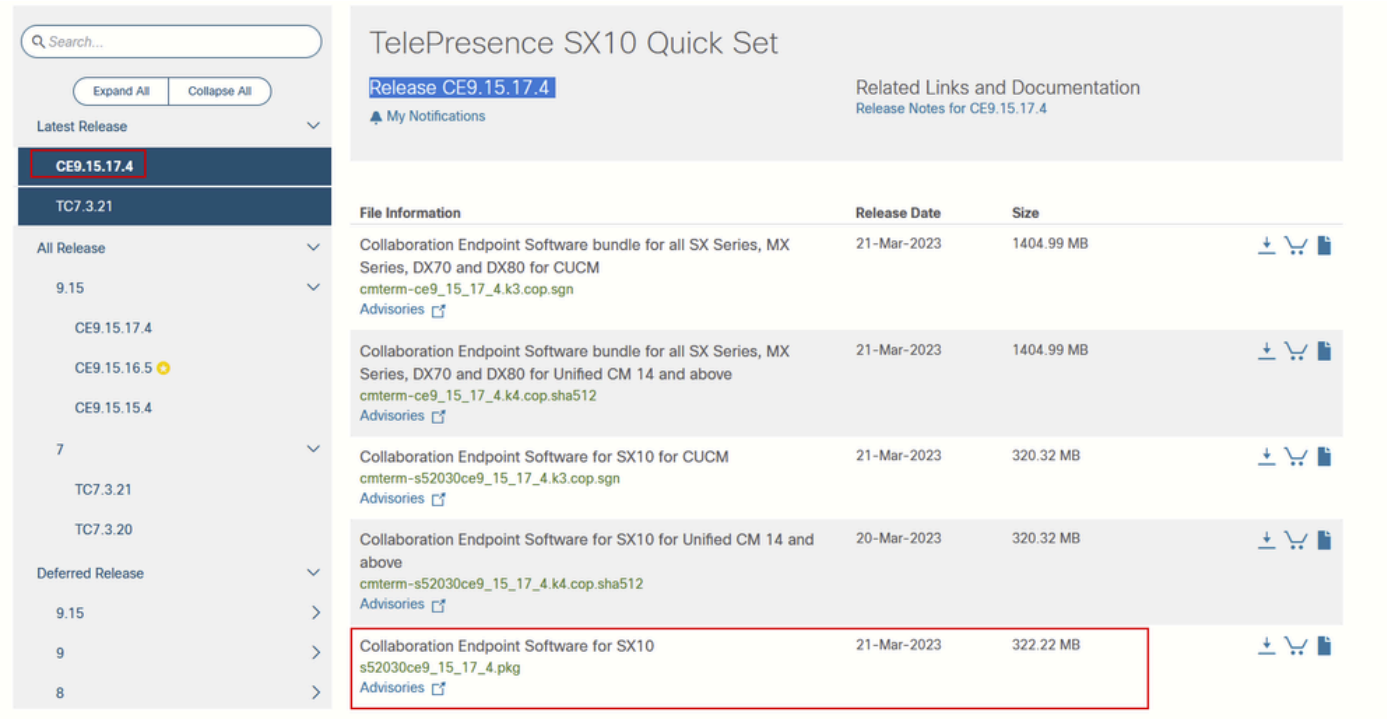

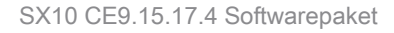

Die beiden vorherigen Softwareversionen müssen über die GUI des Geräts installiert werden. Sie müssen beide Versionen von hinten nach hinten installieren. Es gibt keinen Grund, einen Endpunkt bei der Version TC7.3.21 zu belassen, da er ziemlich alt ist und als schrittweises Upgrade auf die neueren Betriebssystemversionen verwendet werden muss.

# So wählen Sie das richtige Paket aus software.cisco.com für einen Endpunkt, der in der Cloud registriert wird

In den vorhergehenden Bildern hat die im roten Rechteck ausgewählte Softwaredatei die Dateinamenerweiterung .pkg. Die Softwarepakete, die unter den Softwareversionen für die einzelnen Endgeräte aufgeführt sind, sind nicht identisch. Die Paketbeschreibung zusammen mit dem Paketnamen kann Ihnen helfen, das passende Paket auszuwählen, das Sie verwenden müssen, um Ihr Endgerät auf die gewünschte Betriebssystemversion zu aktualisieren.

Alle Pakete, die angeben, dass sie für CUCM oder Unified CM verwendet werden können, müssen für Endpunkte vermieden werden, die Sie vollständig bei der Cloud registrieren möchten. Außerdem können Pakete mit der Endung .sha512 im Namen nicht für Upgrades verwendet werden, die über die GUI des Endpunkts durchgeführt werden. Pakete mit dem Namen .cop werden für Bereitstellungen vor Ort verwendet und dürfen nicht für Endgeräte verwendet werden, die vollständig in der Cloud registriert sind.

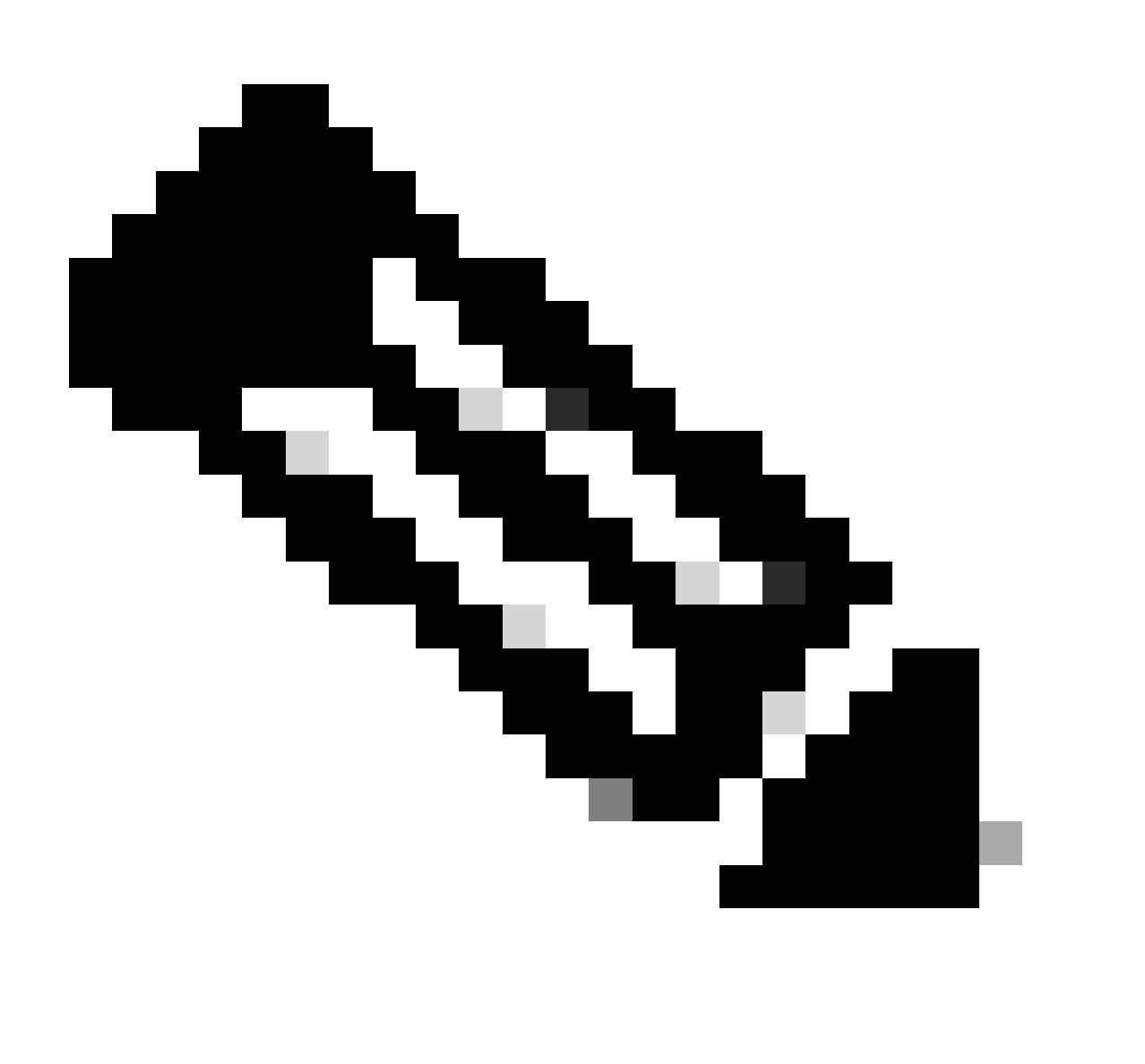

Hinweis: Für Upgrades auf die neueste RoomOS 11-Version haben alle verfügbaren Upgrade-Pakete die Erweiterung .sha512. Es gab eine Änderung für das Room OS 11, die dazu führte, dass xx.k3.cop.sgn-Pakete veraltet waren. Wenn ein Upgrade auf RoomOS 11 erforderlich ist, muss das entsprechende .sha512-Paket für Updates über die Benutzeroberfläche des Endpunkts verwendet werden. Details zu dieser Änderung finden

Sie unter diesem Link: [Softwaredateien wurden geändert - es gelten bestimmte Upgrade-](https://roomos.cisco.com/print/WhatsNew/ReleaseNotesRoomOS_11#software-upgrade)[Pfade](https://roomos.cisco.com/print/WhatsNew/ReleaseNotesRoomOS_11#software-upgrade) .

Beispielsweise muss für das Room Kit-Endgerät, das Upgrade auf die neueste RoomOS 11-Version, das im Bild gezeigte Paket für ein manuelles Upgrade über die Benutzeroberfläche des Endgeräts verwendet werden:

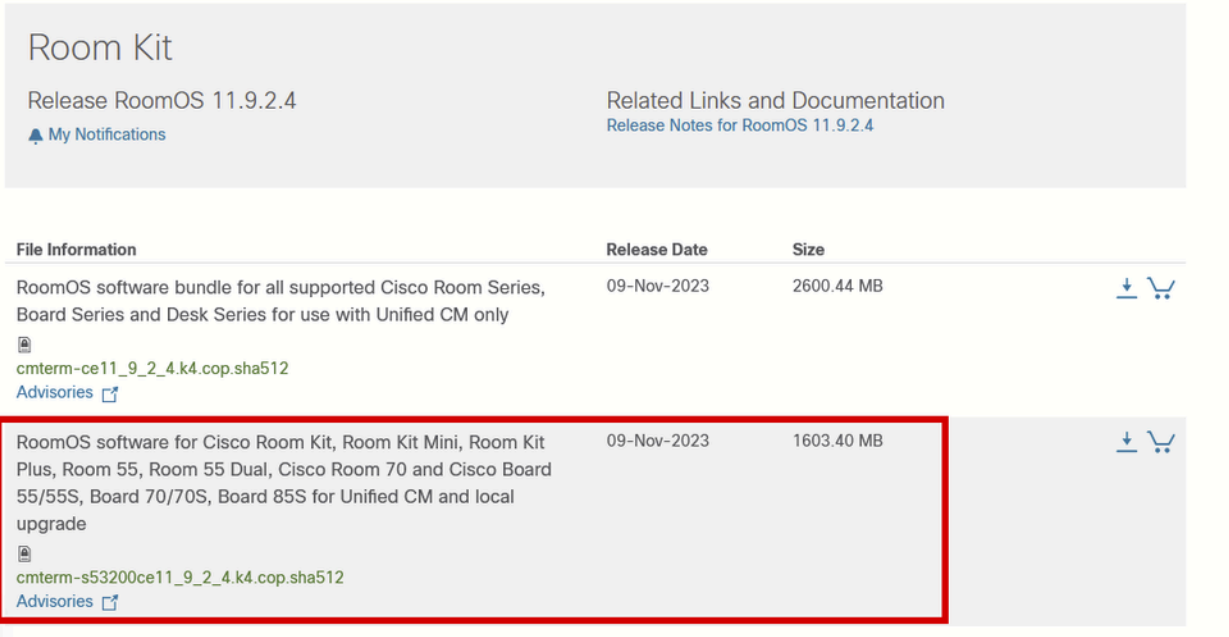

Room Kit RoomOS 11.9.2.4 Softwarepaket

Beachten Sie die Beschreibung der ausgewählten Datei in diesem Bild. Es wird "local upgrade" (lokales Upgrade) erwähnt, was bedeutet, dass das Paket verwendet werden kann, um das Endgerät über die GUI zu aktualisieren.

# Desk Pro Step Upgrade bei CE-Betriebssystemversionen von Desk Pro

Es besteht die Möglichkeit, dass Sie einen Desk Pro-Endpunkt von einer RMA erhalten, die sich auf einer CE-Betriebssystemversion befindet. In einem solchen Szenario müssen Sie ein schrittweises Upgrade durchführen, bevor Sie das Endgerät auf die neueste Version des Raumbetriebssystems aktualisieren und es in der Cloud registrieren können.

- Melden Sie sich bei software.cisco.com an, und navigieren Sie dann zur Desk Pro-Software. Über diesen Link können Sie direkt darauf zugreifen: [hier](https://software.cisco.com/download/home/286325128/type/280886992/release/CE9.15.6%20StepUpgrade)
- Suchen Sie nach dem CE9.15.6 StepUpgrade.
- Laden Sie das Paket herunter, das die Schritt-Aktualisierung enthält, die in der Abbildung unten gezeigt ist.
- Installieren Sie es manuell über die grafische Benutzeroberfläche des Geräts.

#### Software Download

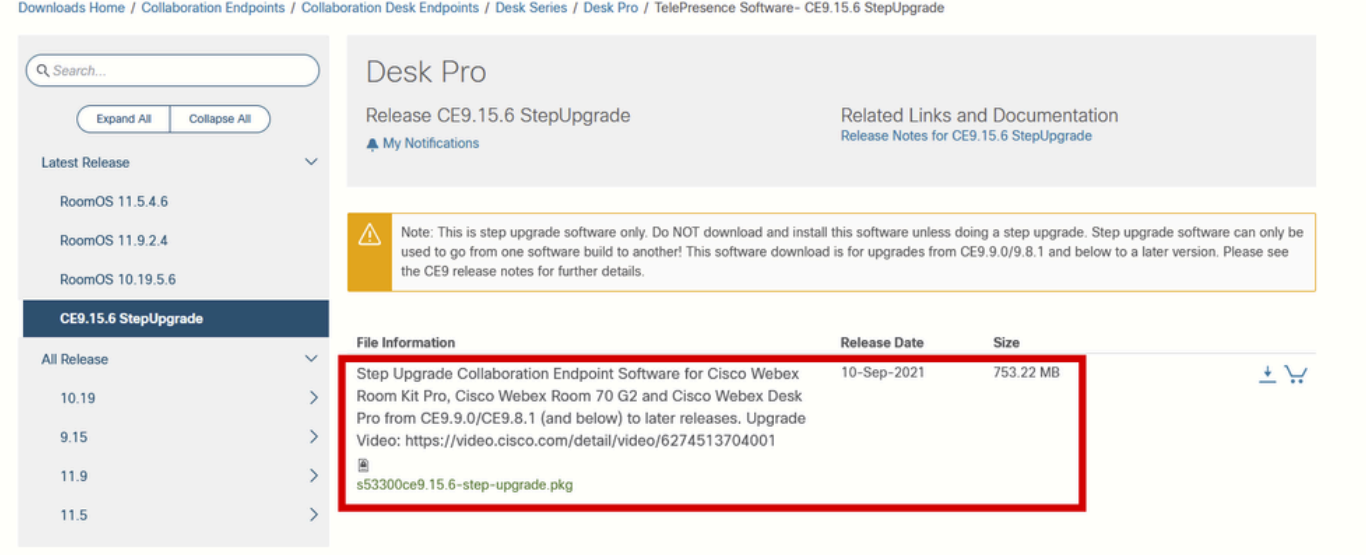

Desk Pro CE9.15.6 StepUpgrade-Softwarepaket

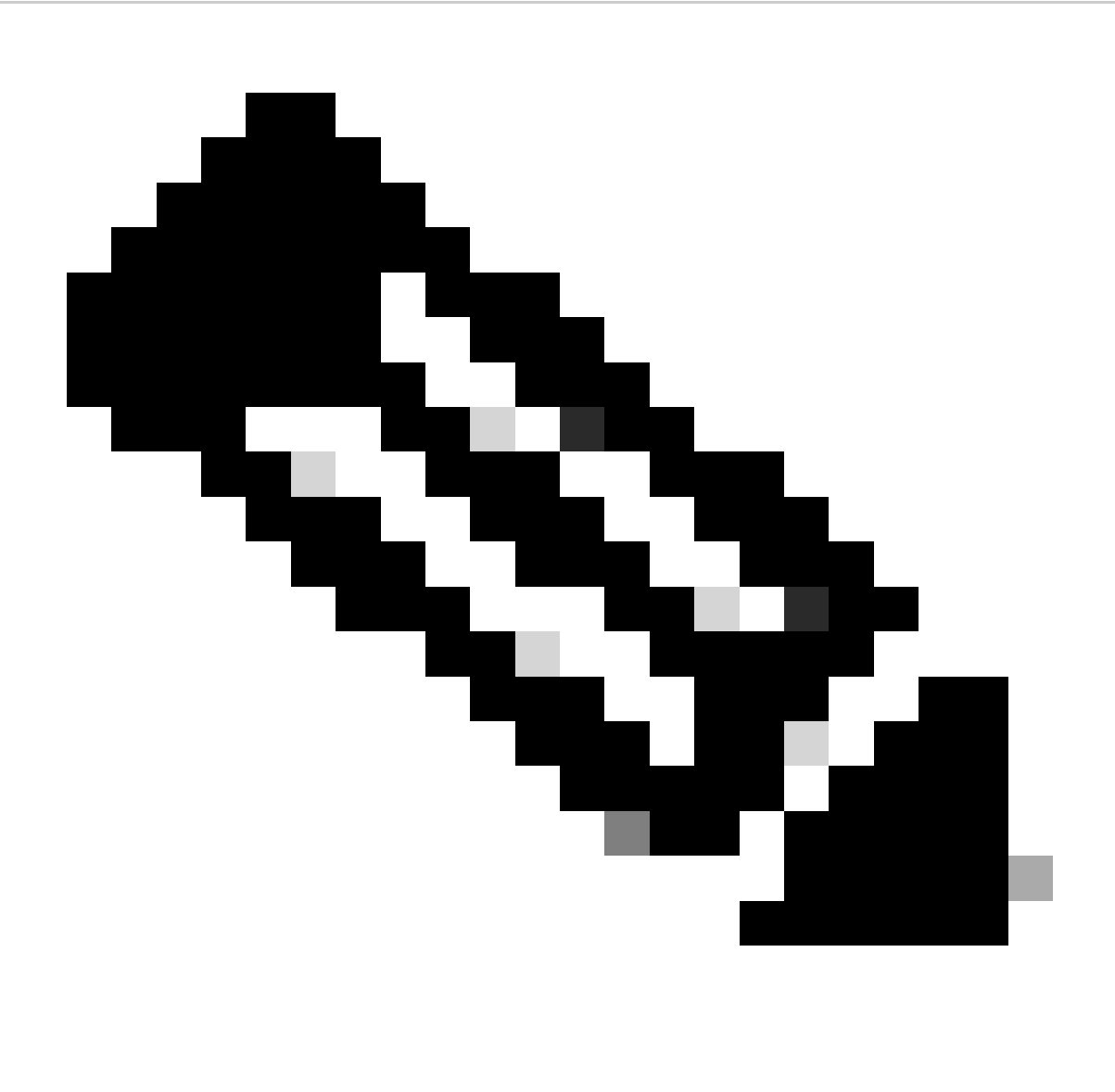

Hinweis: Das Gerät darf nicht beibehalten und in der Version CE9.15.6 StepUpgrade OS verwendet werden. Diese Betriebssystemversion wird nur angeboten, um einige Softwareeinschränkungen bei älteren CE-Versionen zu überwinden, z. B. die Beschränkung, die ein Upgrade von einer Installationsdatei mit einer Größe von mehr als 1 GB verhindert. In der Version des Betriebssystems CE9.15.6 ist das Gerät nicht in der Lage, Anrufe auszuführen oder sich in der Cloud zu registrieren. Aktualisieren Sie das Gerät sofort auf RoomOS 10.19.5.6.

Fahren Sie nach Abschluss der Installation mit dem Herunterladen und Installieren von RoomOS 10.19.5.6 fort. Die Upgrade-Schritte bleiben dieselben wie zuvor. Folgende Upgrade-Pakete sind verfügbar:

#### **Software** Download

|                                                                                        |               | Downloads Home / Collaboration Endpoints / Collaboration Desk Endpoints / Desk Series / Desk Pro / TelePresence Software- RoomOS 10.19.5.6       |                                                                              |             |       |  |
|----------------------------------------------------------------------------------------|---------------|----------------------------------------------------------------------------------------------------|------------------------------------------------------------------------------|-------------|-------|--|
| Q Search<br>Collapse All<br><b>Expand All</b><br><b>Latest Release</b><br>$\checkmark$ |               | Desk Pro<br>Release RoomOS 10.19.5.6<br>A My Notifications                                                                                       | <b>Related Links and Documentation</b><br>Release Notes for RoomOS 10.19.5.6 |             |       |  |
| RoomOS 11.5.4.6                                                                        |               |                                                                                                    |                                                                              |             |       |  |
| RoomOS 11.9.2.4                                                                        |               | <b>File Information</b>                                                                                                    | <b>Release Date</b>                                                          | <b>Size</b> |       |  |
| RoomOS 10.19.5.6<br>CE9.15.6 StepUpgrade                                               |               | RoomOS software bundle for all Cisco Webex Room Series, Board<br>Series, Desk Limited Edition and Desk Pro<br>⋒<br>cmterm-ce10_19_5_6.k3.cop.sqn | 17-Mar-2023                                                                  | 3119.25 MB  | エバ    |  |
| <b>All Release</b>                                                                     | $\checkmark$  |                                                                                                    |                                                                              |             |       |  |
| 10.19<br>9.15                                                                          |               | RoomOS software bundle for all Cisco Webex Room Series, Board<br>Series, Desk Limited Edition and Desk Pro for Unified CM 14 and<br>above<br>⋒   | 17-Mar-2023                                                                  | 3119.25 MB  | بيز ± |  |
| 11.9                                                                                   | $\rightarrow$ | cmterm-ce10_19_5_6.k4.cop.sha512                                                                                                    |                                                                              |             |       |  |
| 11.5                                                                                   | $\rightarrow$ | RoomOS software for Cisco Webex Room Kit Pro, Codec Pro,<br>Cisco Webex Room 70 G2, Cisco Webex Desk Pro, Desk Limited                           | 17-Mar-2023                                                                  | 1573.48 MB  | بي ±  |  |
| <b>Deferred Release</b>                                                                | $\checkmark$  | Edition                                                                                                    |                                                                              |             |       |  |
| 10.19                                                                                  | $\rightarrow$ | cmterm-s53300ce10_19_5_6.k3.cop.sgn                                                                                                    |                                                                              |             |       |  |
| 10.15                                                                                  | $\rightarrow$ | RoomOS software for Cisco Webex Room Kit Pro, Codec Pro,<br>Cisco Webex Room 70 G2, Cisco Webex Desk Pro, Desk Limited                           | 17-Mar-2023                                                                  | 1573.48 MB  | بيا ± |  |
| 10.11                                                                                  | ⋗             | Edition for Unified CM 14 and above                                                                                                    |                                                                              |             |       |  |
| 9.15                                                                                   | $\rightarrow$ | 画<br>cmterm-s53300ce10_19_5_6.k4.cop.sha512                                                                                                    |                                                                              |             |       |  |
|                                                                                        |               |                                                                                                    |                                                                              |             |       |  |

Desktop Pro RoomOS 10.19.5.6 Softwarepaket

Verwenden Sie das hervorgehobene Paket mit der Erweiterung .cop.sgn, die ca. 1,5 GB groß ist. Anschließend können Sie Ihr Gerät in der Cloud registrieren. Nach Abschluss der Registrierung wird der Endpunkt automatisch auf die neueste Version aktualisiert, oder Sie können den Endpunkt manuell von der grafischen Benutzeroberfläche auf die neueste Version des Raumbetriebssystems aktualisieren.

### Zugehörige Informationen

- [RoomOS Software-Upgrade-Kanäle im Control Hub](https://help.webex.com/en-us/article/idba5c/RoomOS-software-upgrades#Cisco_Reference.dita_7275e9c5-314e-4fb3-92d5-a2c40c47ffb0)
- [RoomOS-Dokumentation](https://roomos.cisco.com/)
- [RoomOS Versionshinweise Dokumentation](https://roomos.cisco.com/doc/WhatsNew)
- [Softwarepakete für alle Endgeräte](https://software.cisco.com)

#### Informationen zu dieser Übersetzung

Cisco hat dieses Dokument maschinell übersetzen und von einem menschlichen Übersetzer editieren und korrigieren lassen, um unseren Benutzern auf der ganzen Welt Support-Inhalte in ihrer eigenen Sprache zu bieten. Bitte beachten Sie, dass selbst die beste maschinelle Übersetzung nicht so genau ist wie eine von einem professionellen Übersetzer angefertigte. Cisco Systems, Inc. übernimmt keine Haftung für die Richtigkeit dieser Übersetzungen und empfiehlt, immer das englische Originaldokument (siehe bereitgestellter Link) heranzuziehen.